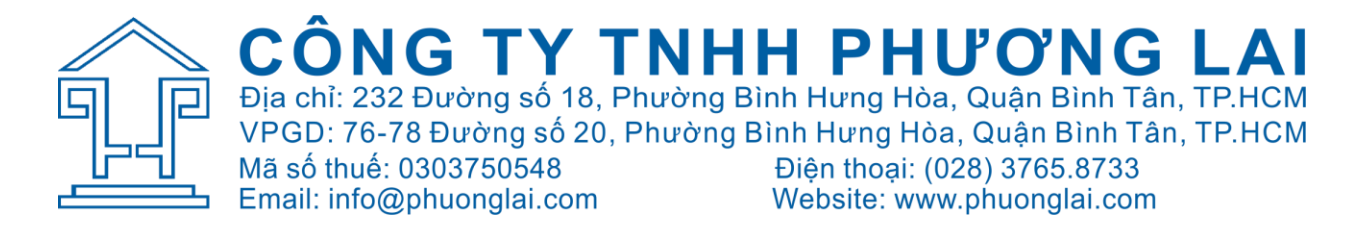

# HƯỚNG DẦN CÀI ĐẶT ĐỒNG HỒ

#### **Rudolf Myra 300**

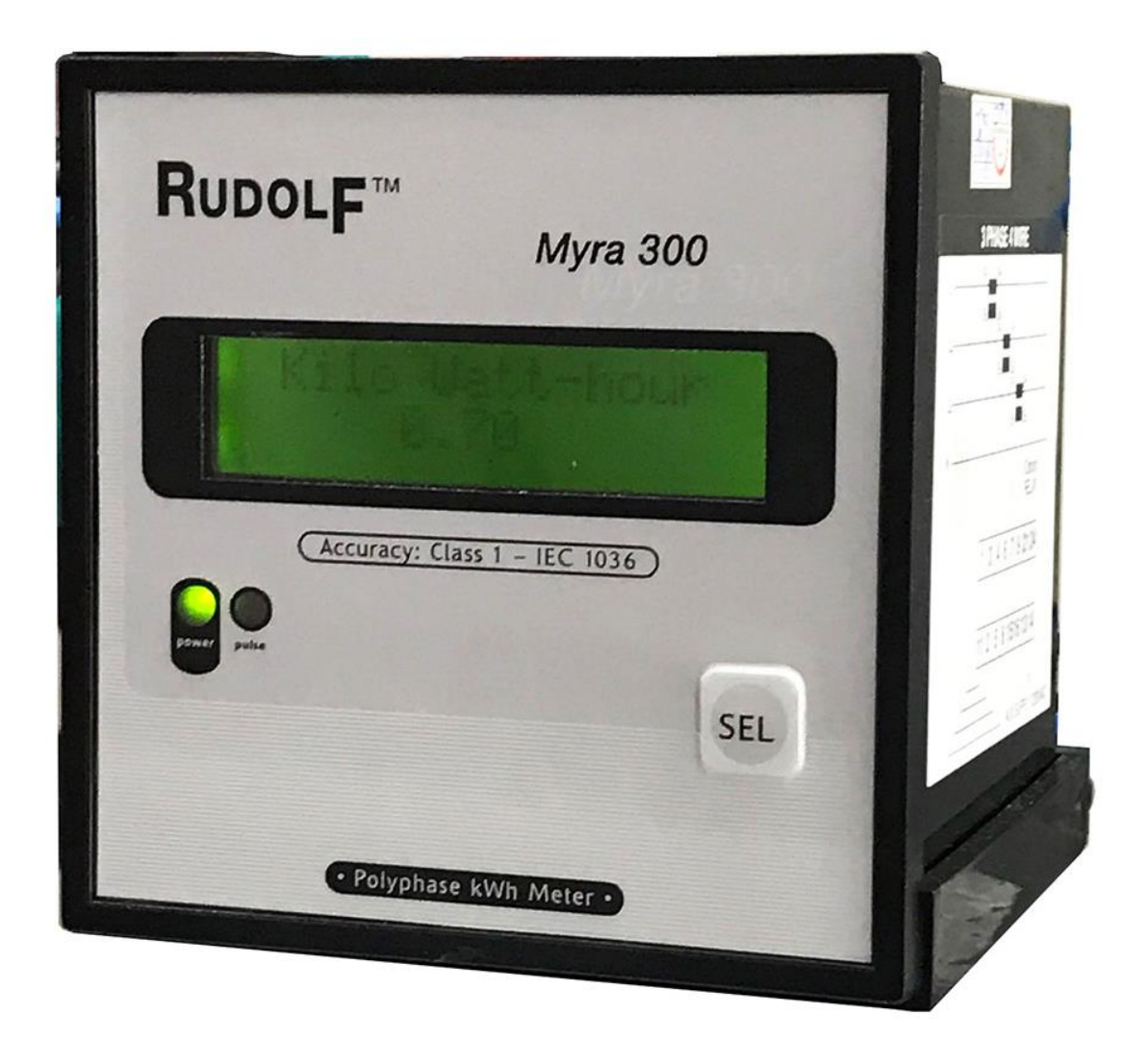

BƯỚC 1: Gỡ 2 ốc cố định mặt trước.

Con ốc này nằm ở phía bên hông của đồng hồ.

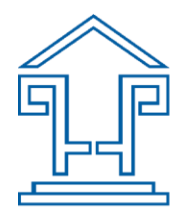

CÔNG TY TNHH PHƯƠNG LAI VPGD: 76-78 Đường số 20, Phường Bình Hưng Hòa, Quận Bình Tân, TP.HCM Mã số thuế: 0303750548 ма so thuê: 0303750548<br>Email: info@phuonglai.com Điện thoại: (028) 3765.8733 Website: www.phuonglai.com

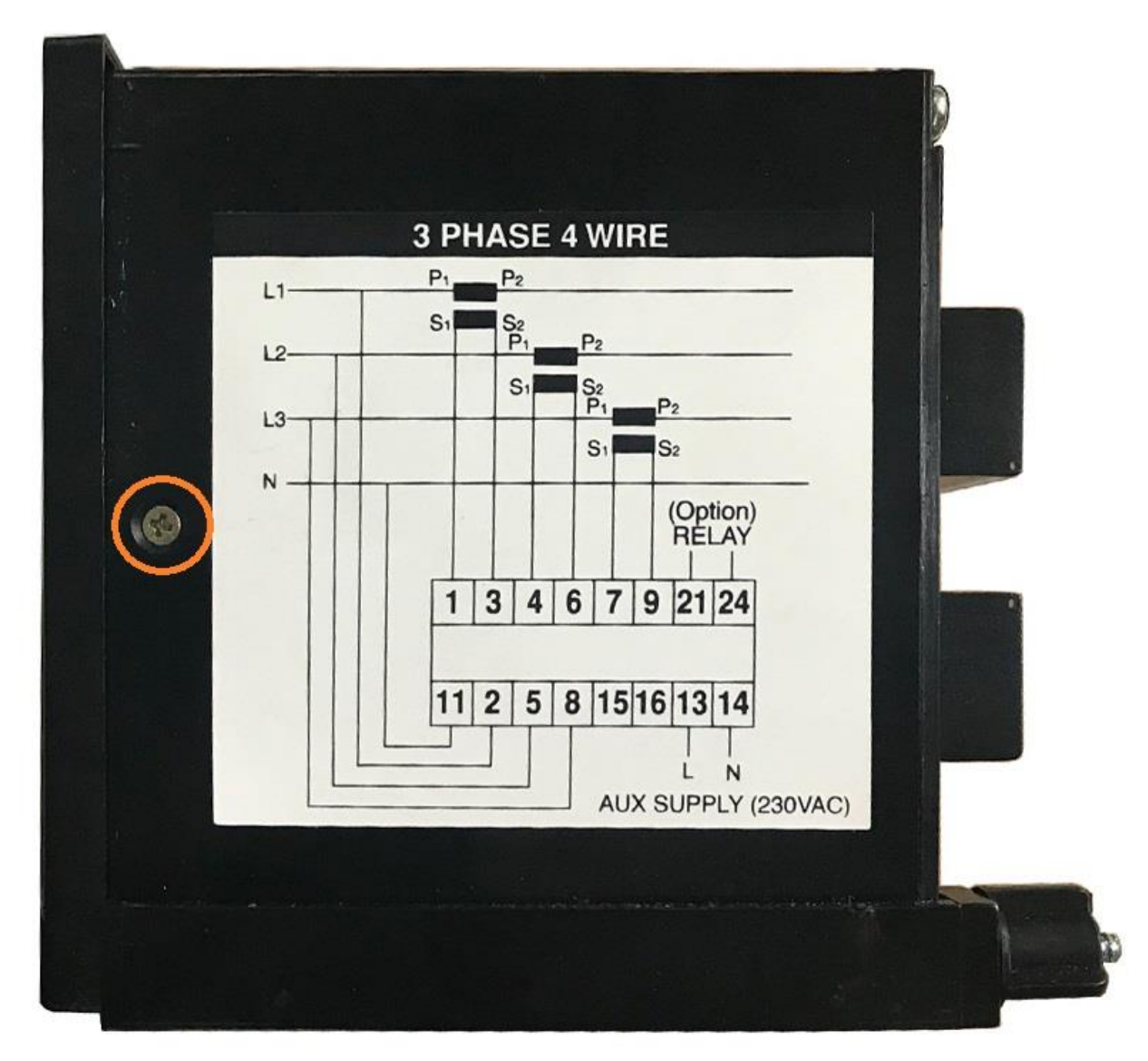

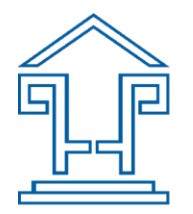

**CÔNG TY TNHH PHƯƠNG LAI** Địa chỉ: 232 Đường số 18, Phường Bình Hưng Hòa, Quận Bình Tân, TP.HCM VPGD: 76-78 Đường số 20, Phường Bình Hưng Hòa, Quận Bình Tân, TP.HCM Mã số thuế: 0303750548 Điện thoại: (028) 3765.8733 Mã sõ thuê: 0303750548<br>Email: info@phuonglai.com Website: www.phuonglai.com

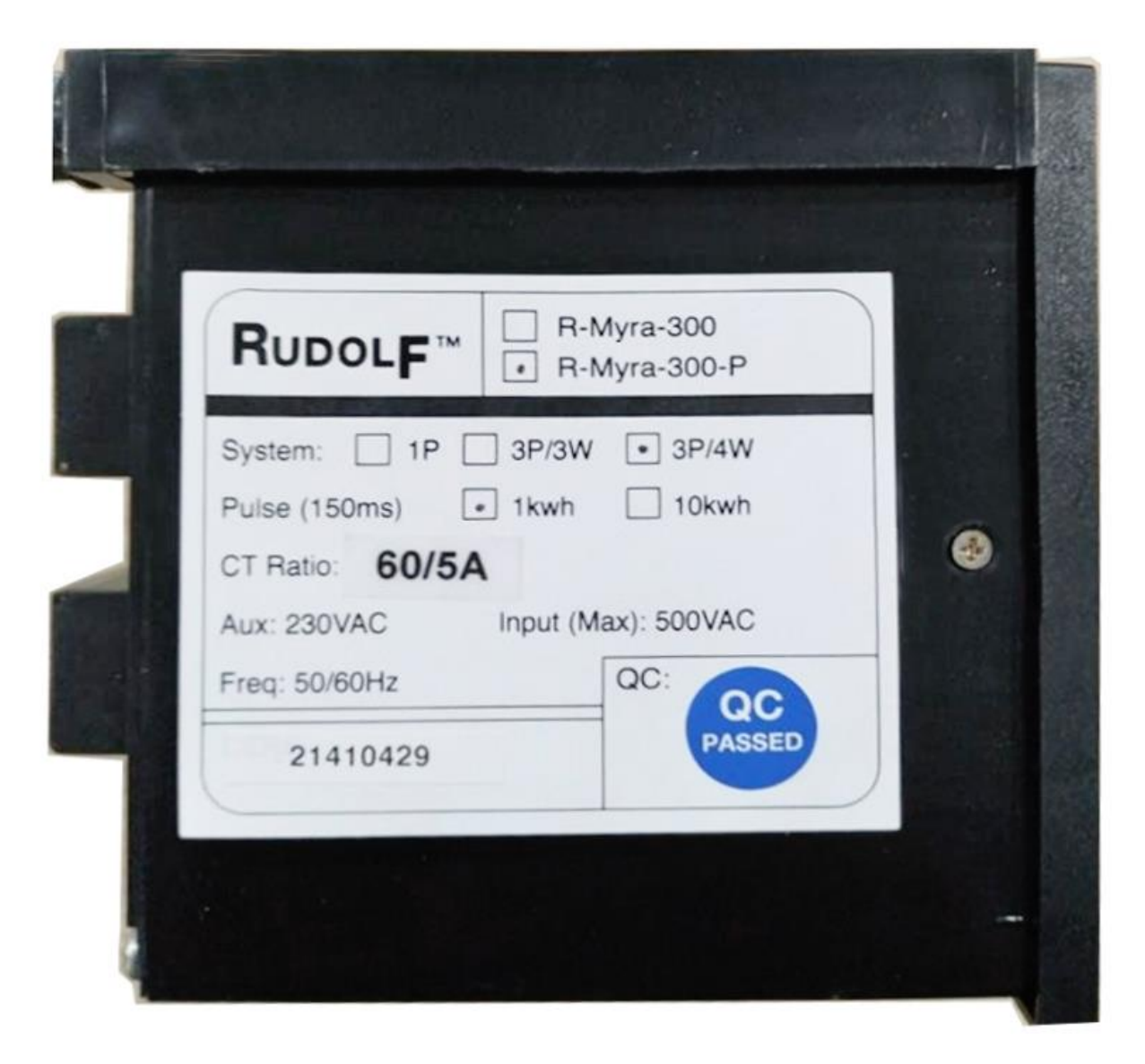

Bước 2: Cấp nguồn 230VAC vào chân 13 và 14

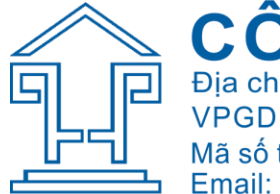

CÔNG TY TNHH PHƯƠNG LAI<br>Địa chỉ: 232 Đường số 18, Phường Bình Hưng Hòa, Quận Bình Tân, TP.HCM<br>VPGD: 76-78 Đường số 20, Phường Bình Hưng Hòa, Quận Bình Tân, TP.HCM Mã số thuế: 0303750548 Mã số thuế: 0303750548<br>Email: info@phuonglai.com Điện thoại: (028) 3765.8733 Website: www.phuonglai.com

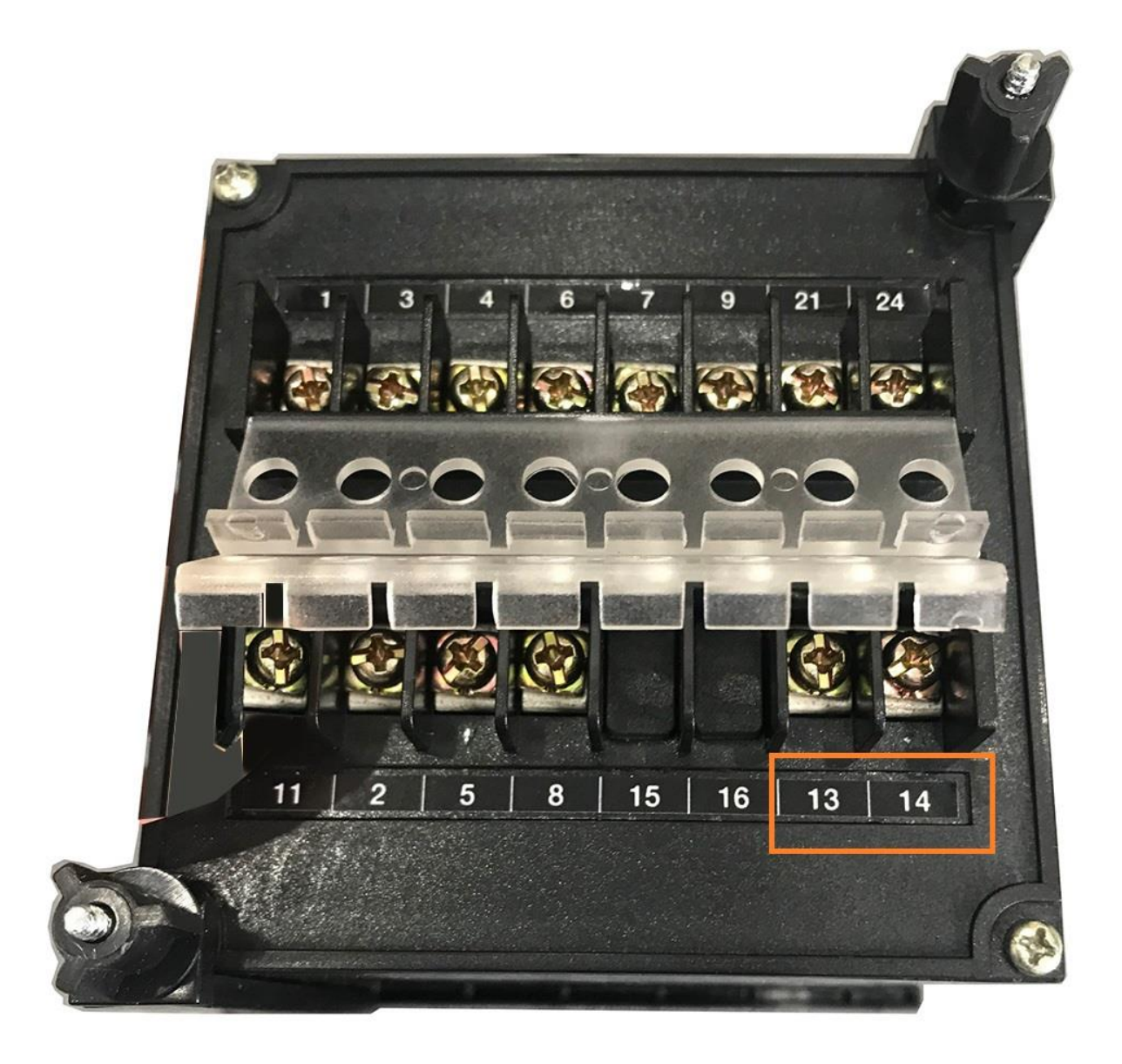

Bước 3: Dùng đồ vật mỏng để nạy nắp mặt trước của đồng hồ, có thể dùng vít dẹp

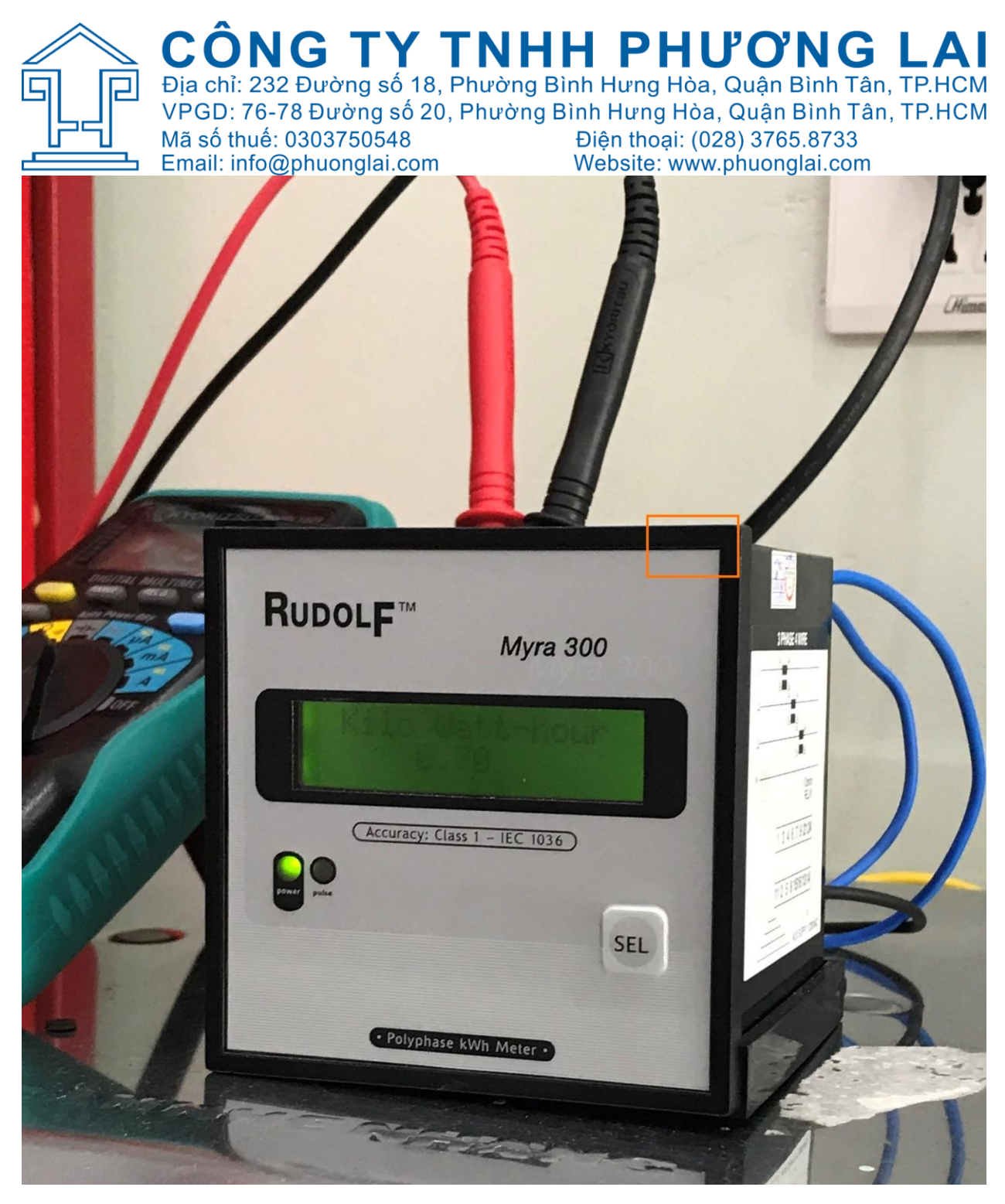

Bước 4: Sau khi gỡ nắp mặt trước ra

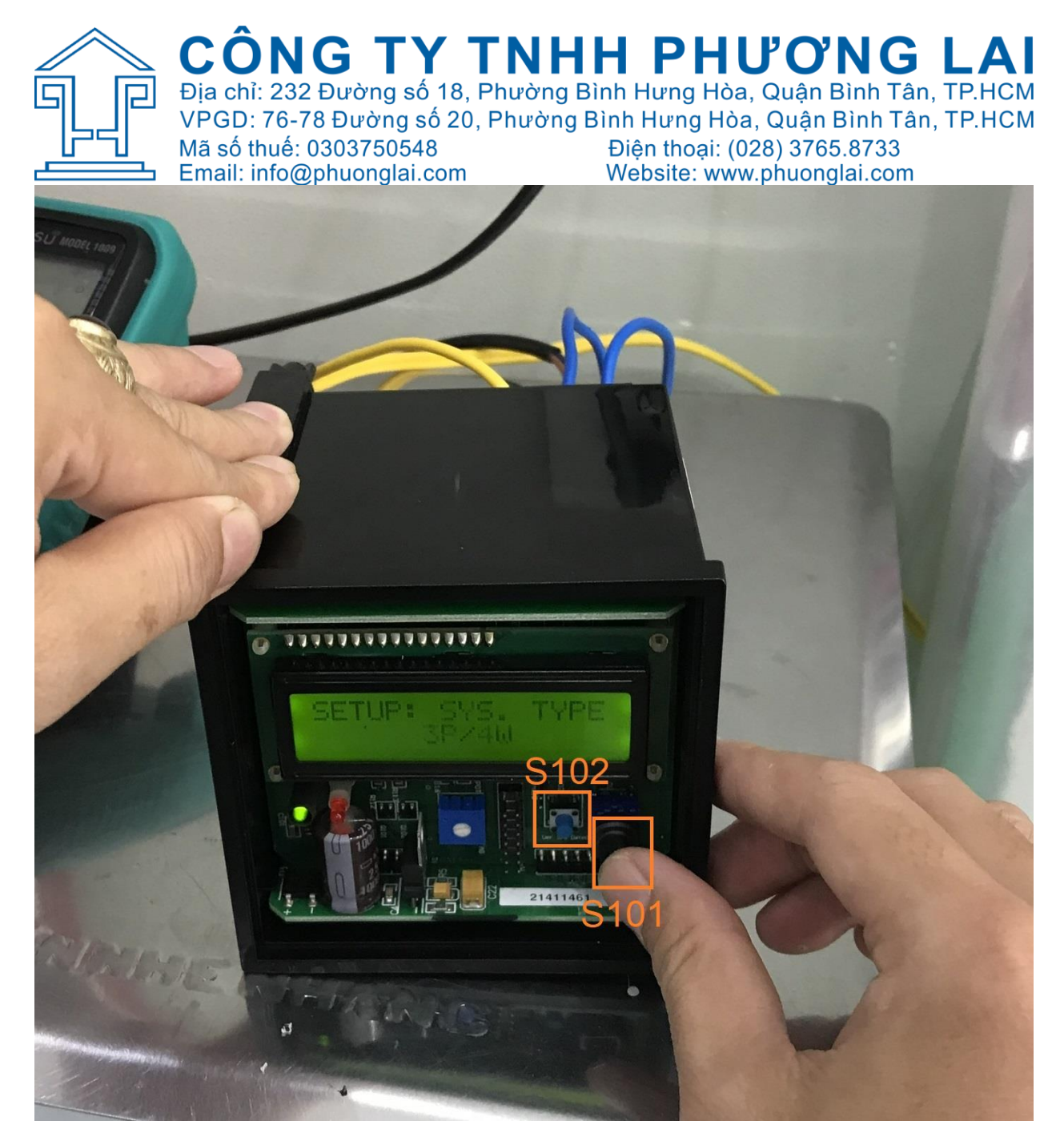

Nhấn giữ nút S102 cho đến khi xuất hiện trang cài đặt như hình dưới

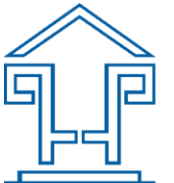

CÔNGTYTNHHPHƯƠNGLAI<br>Địa chỉ: 232 Đường số 18, Phường Bình Hưng Hòa, Quận Bình Tân, TP.HCM<br>VPGD: 76-78 Đường số 20, Phường Bình Hưng Hòa, Quận Bình Tân, TP.HCM Mã số thuế: 0303750548 Điện thoại: (028) 3765.8733 Email: info@phuonglai.com Website: www.phuonglai.com

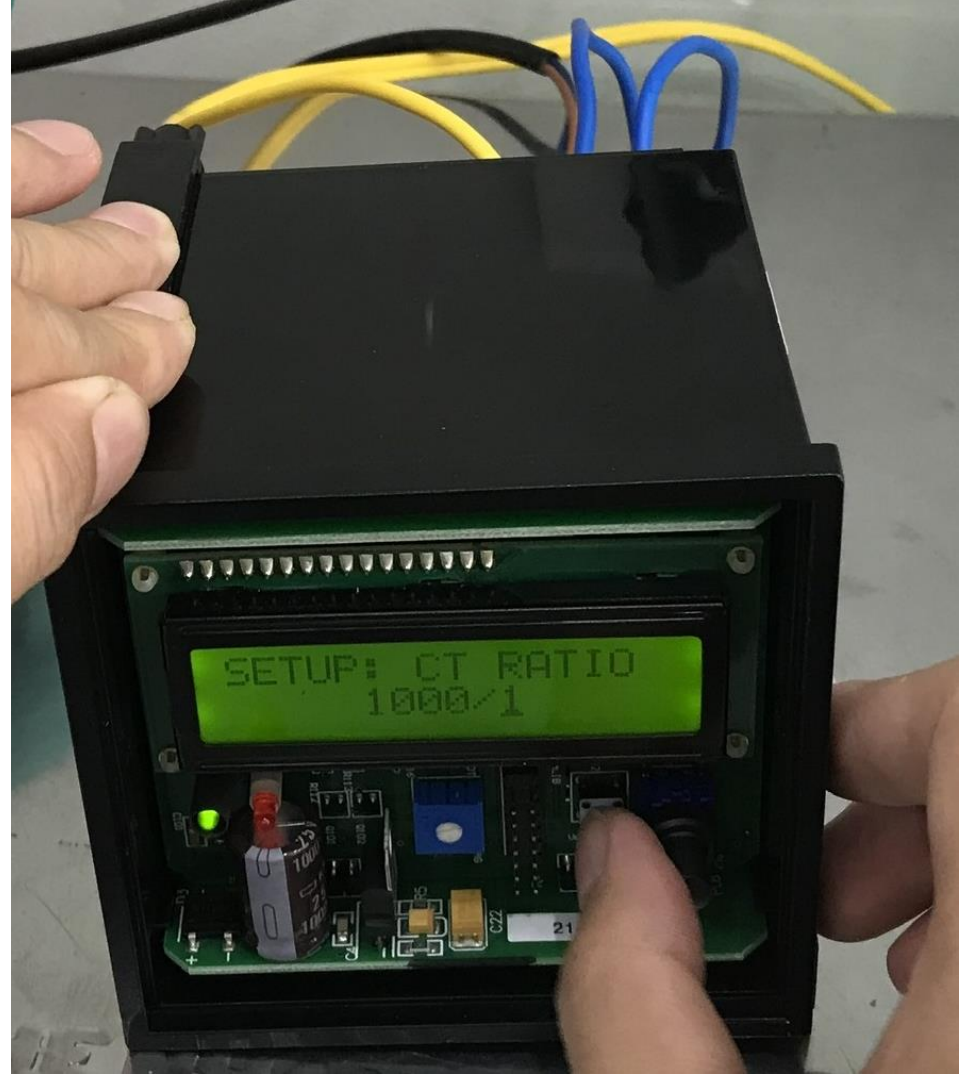

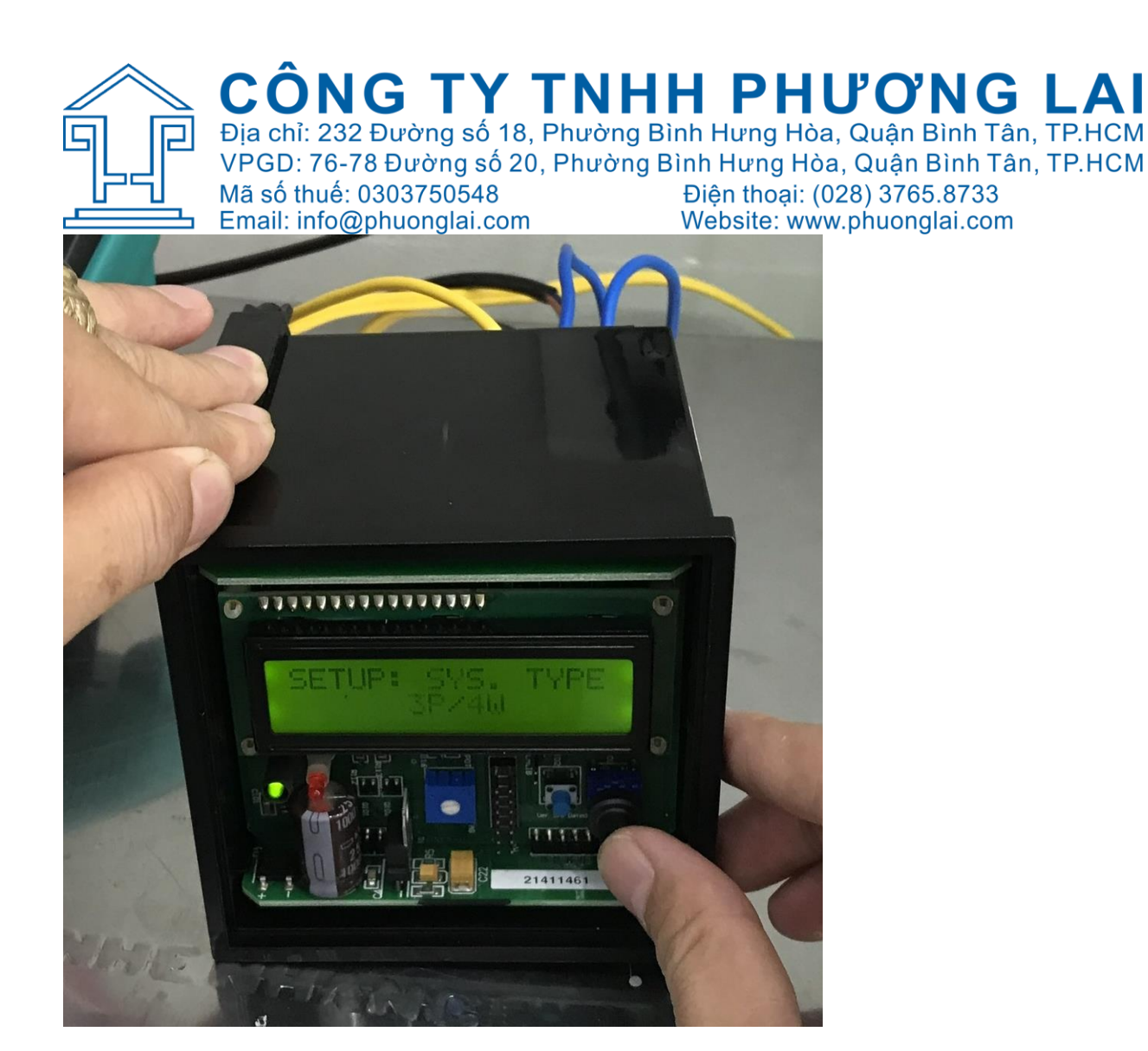

Bước 5: Cài đặt

- Dùng nút S102 để tăng / giảm giá trị cần cài đặt
- Dùng nút S101 di chuyển qua / lại các giá trị cần cài đặt

Lưu ý:

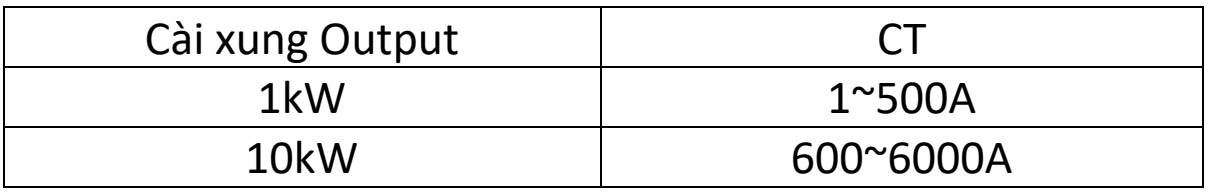

Độ rộng xung 150ms hoặc 1500ms

Sơ đồ đấu dây: 3P/4W, 3P/3W, 1P/2W

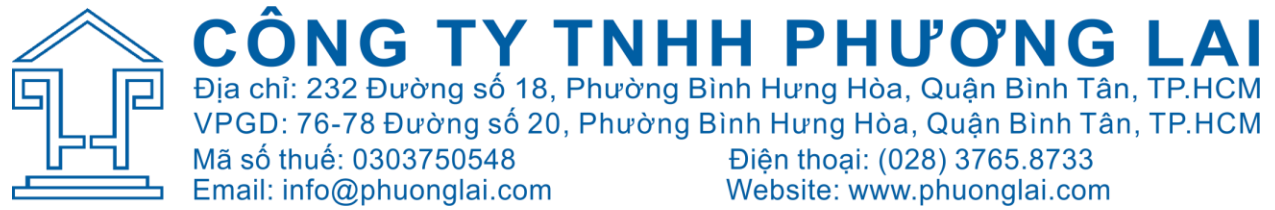

Ví dụ hướng dẫn cài đặt thông số CT 200/5A, xung ouput 1kW/1 pulse, độ rộng xung 150ms, đấu dây 3P/4W.

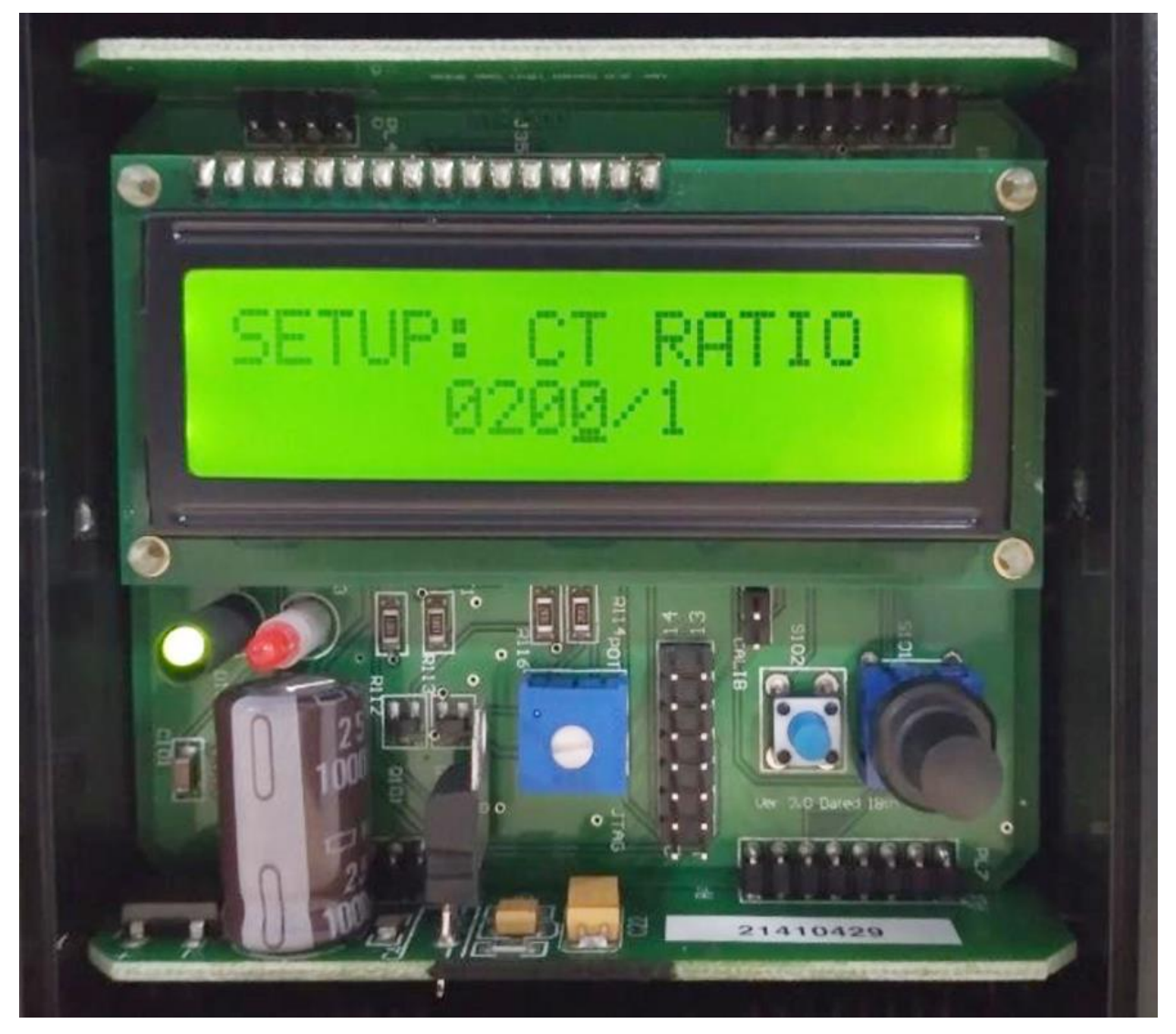

## **BƯỚC 1: CÀI ĐẶT TỈ SỐ BIẾN DÒNG**

- Dùng nút S101 để duy chuyển con trỏ sang số 0 hàng trăm để cài đặt và dùng nút S102 để tăng số hàng trăm lên 2.
- Sau khi tăng hàng trăm lên 2, dùng nít S101 để di chuyển con trỏ sang số 0 hàng chục (Số hàng chục đang là không, nên không cần thay đổi, di chuyển qua hàng đơn vị luôn).

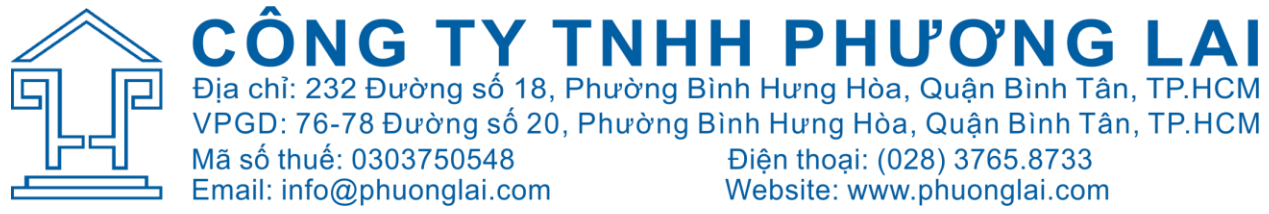

- Khi con trỏ đang ở hàng đơn vị, dùng nút S102 để tăng giá trị từ 1 đến 9 và đến 0.
- Sau khi cài đặt phần chỉ số biến dòng sơ cấp là 200 thì dùng nút S101 để di chuyển con trỏ sang chỉ số CT ở phần thứ cấp.
- Tại vị trí chỉ số biến dòng thứ cấp, dùng nút S102 để tăng chỉ số CT thứ cấp lên 5.
- Sau khi cài đặt chỉ số CT 200/5A, dùng nút S101 để chuyển sang trang cài đặt xung output. **BƯỚC 2: CÀI ĐẶT XUNG OUTPUT**
- Trường hợp này mình cài tỉ số biến dòng dưới 500A nên mình sẽ cài xung output là 1kW/1pulse
- Nếu tỉ số biến dòng lớn hơn 500A thì cài xung là 10kW

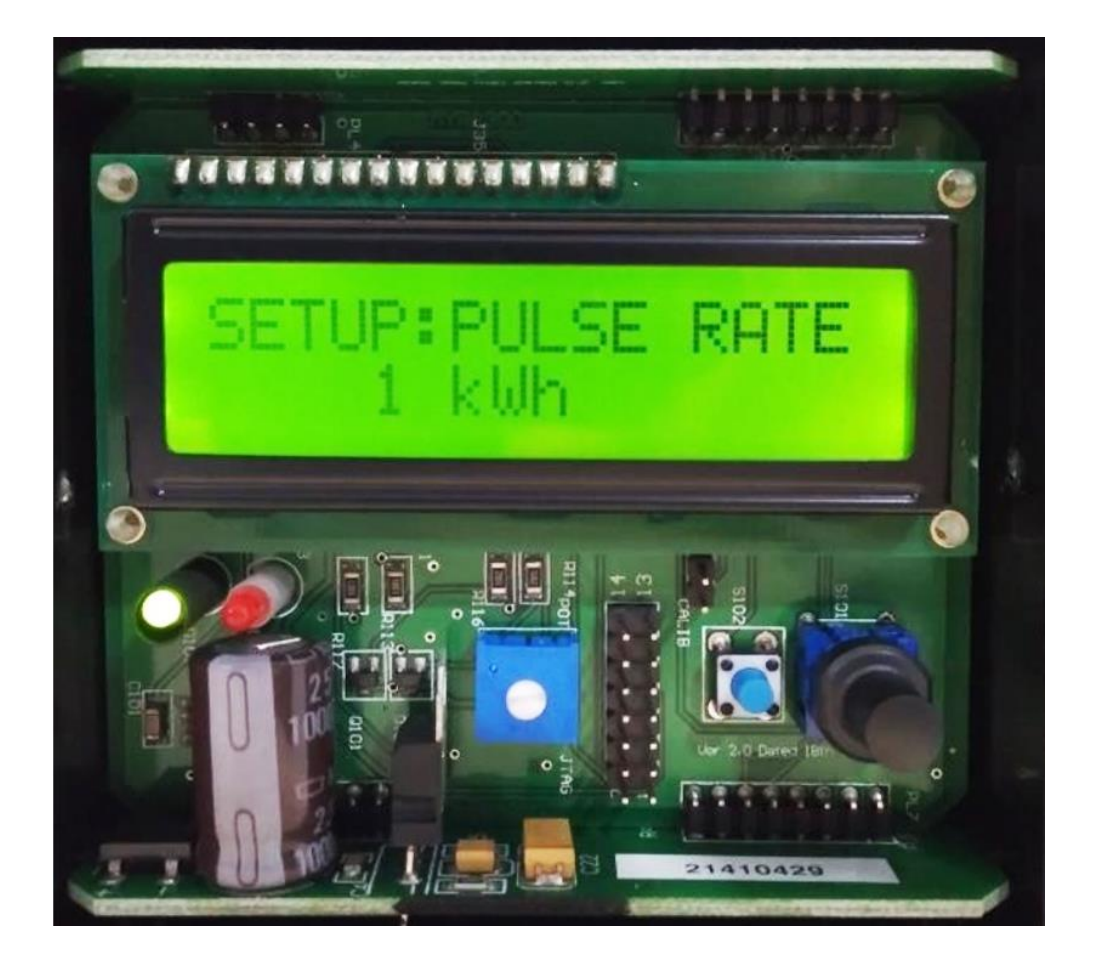

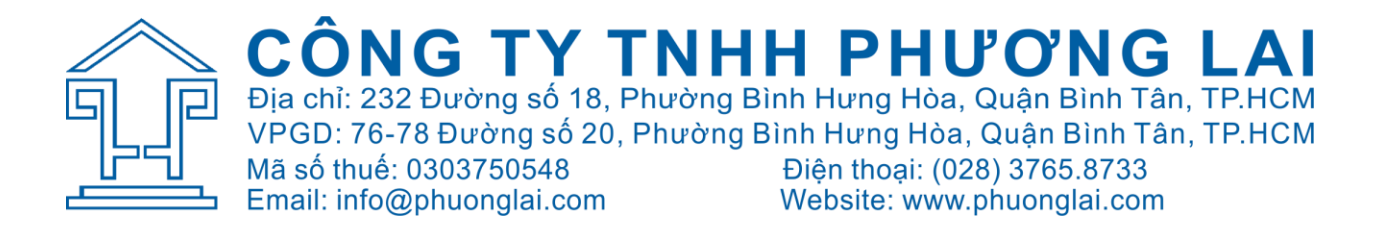

### **BƯỚC 3: CÀI ĐẶT ĐỘ RỘNG XUNG**

- Sau khi cài đặt xung output là 1kW/1pulse, dùng nút S101 để chuyển sang trang cài đặt độ rộng xung.
- Trường hợp này mình mình cài độ rộng xung là 150ms.
- Trường hợp muốn thay đổi độ rộng xung sang 1500ms thì sau khi cài đặt xung output mình sẽ dùng nút S102.

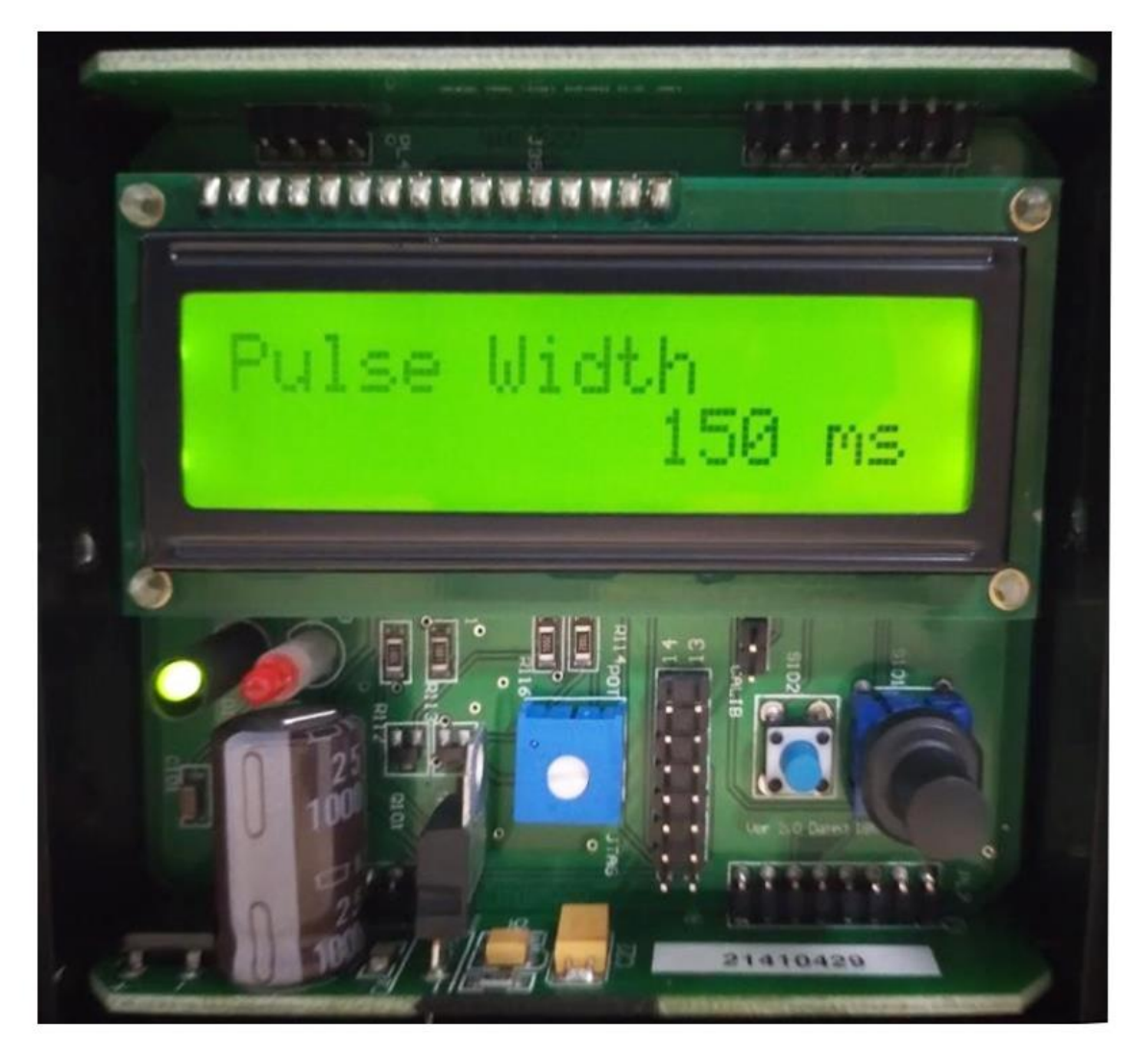

## **BƯỚC 4: CÀI ĐẶT SƠ ĐỒ ĐẤU DÂY**

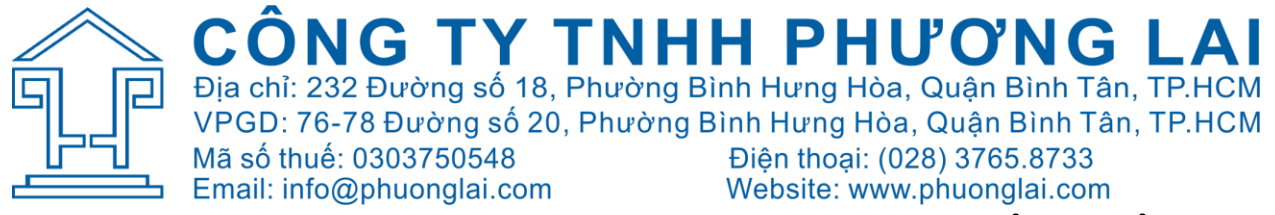

- Sau khi cài đặt độ rộng xung, dùng nút S101 để chuyển sang trang cài đặt sơ đồ đấu dây.
- Nhà sản xuất có 3 trường hợp đấu dây như sau:

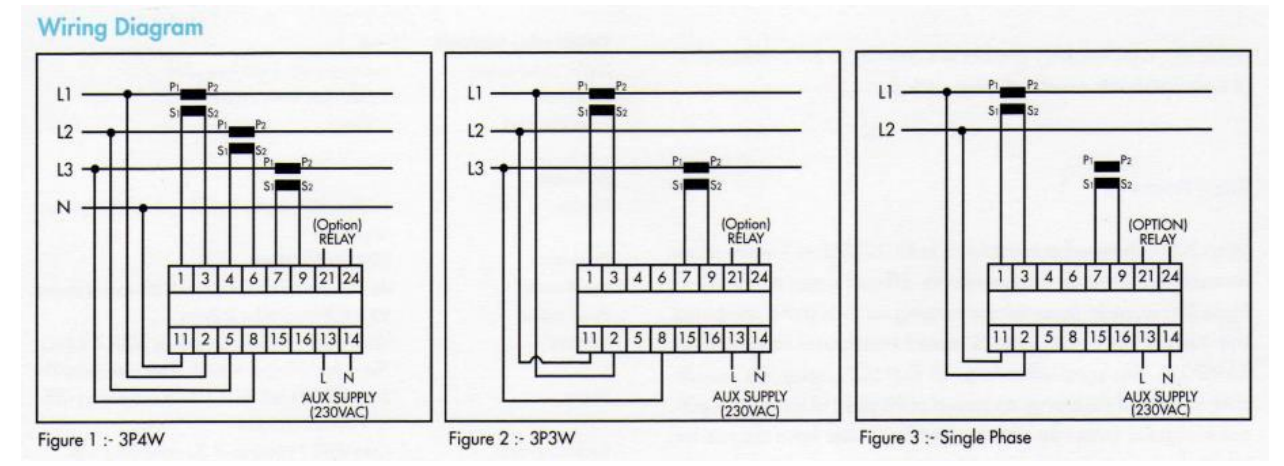

- Thay đổi sơ đồ đấu dây chúng ta dùng nút S102
- Trường hợp này cài đặt 3 pha 4 dây

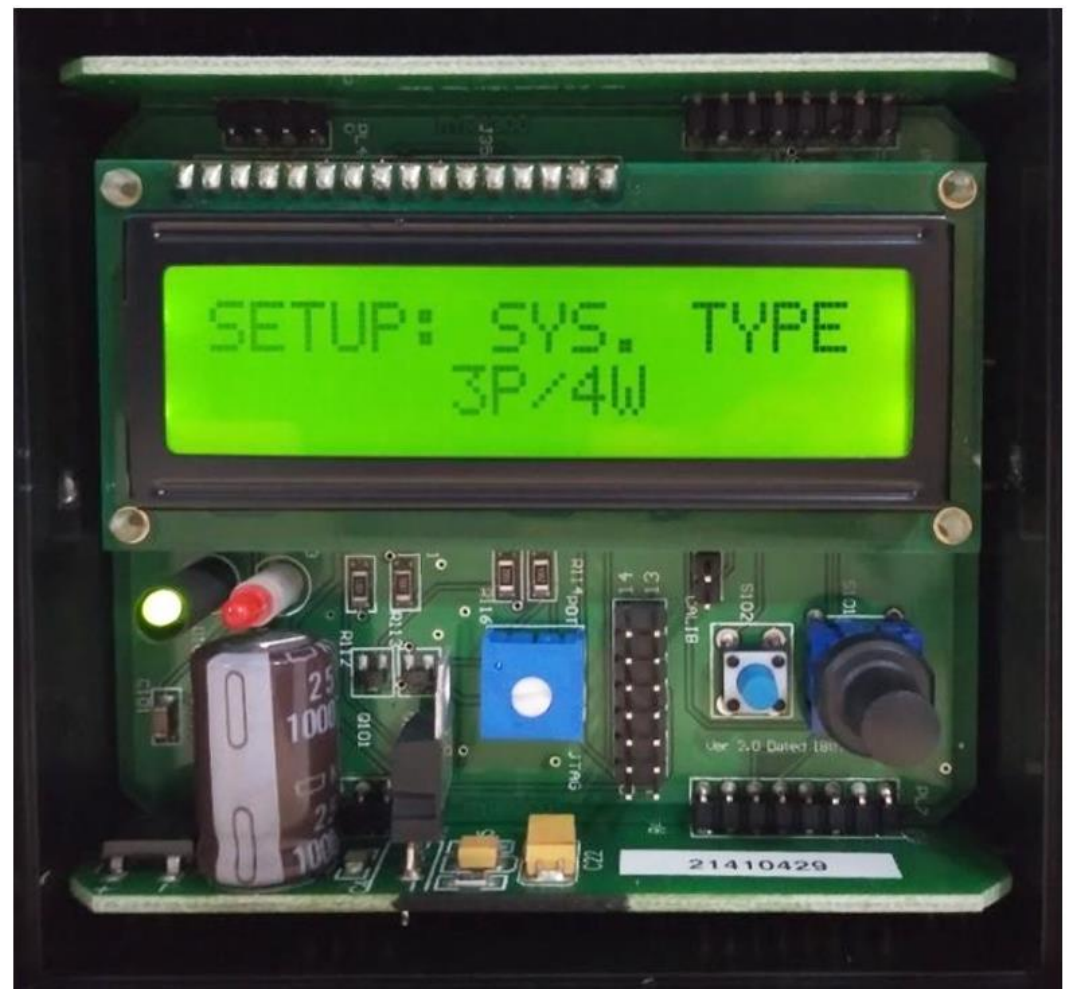

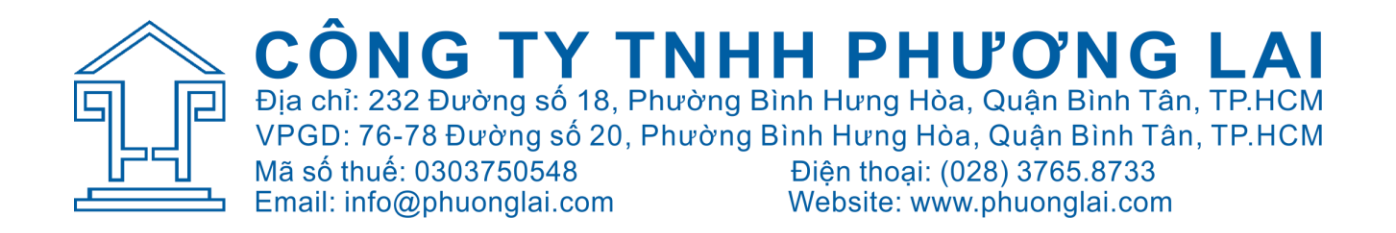

#### **BƯỚC 5: CÀI ĐẶT RESET**

- Sau khi cài đặt sơ đồ đấu dây, dùng nút S101 để chuyển sang trang cài đặt Reset.
- Ở trang này có 2 lựa chọn: YES : Xóa chỉ số kWh về 0 NO : Không xóa chỉ số kWh về 0
- Trường hợp này mình chọn NO vì không cần xóa chỉ số kWh về 0

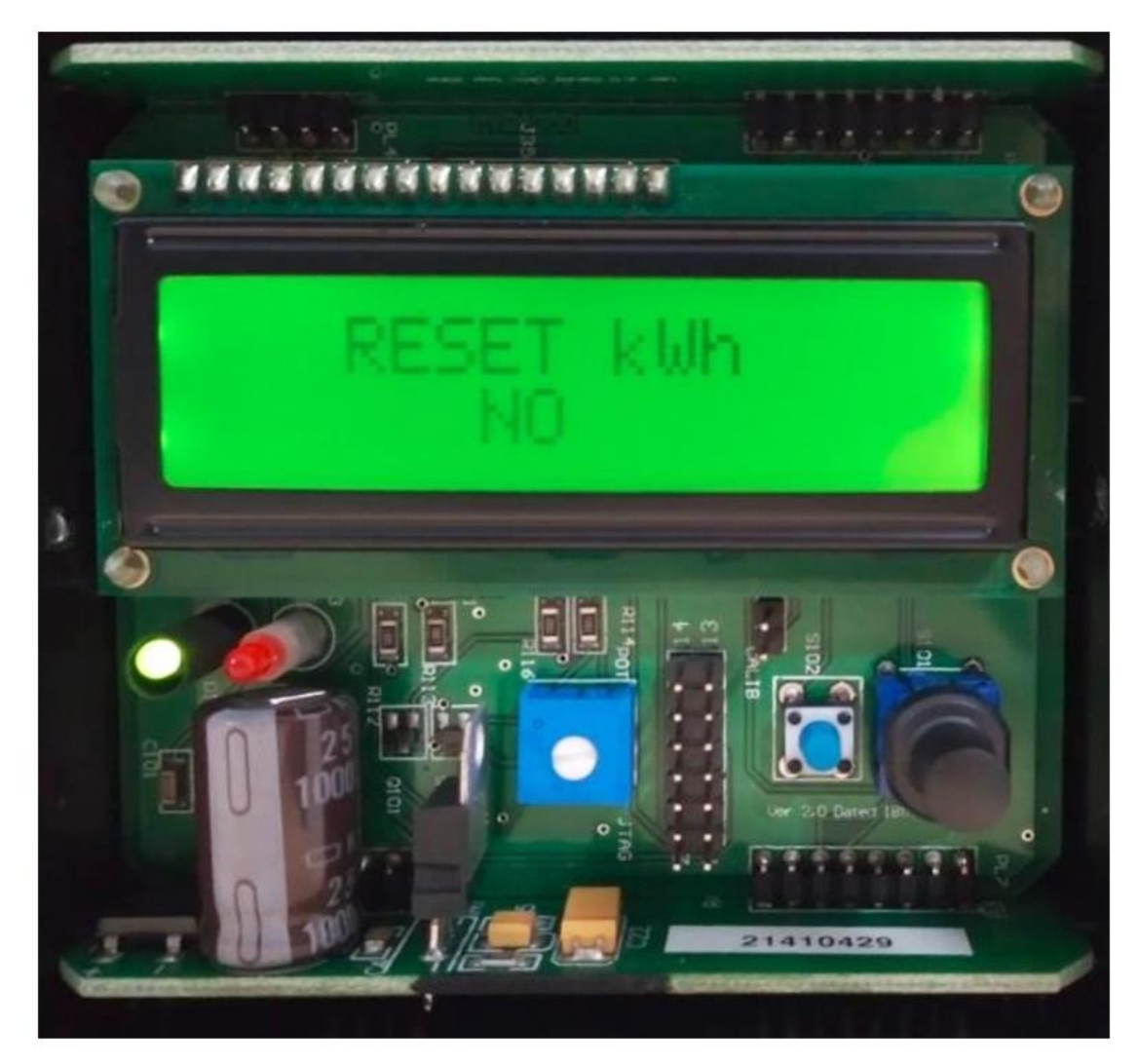

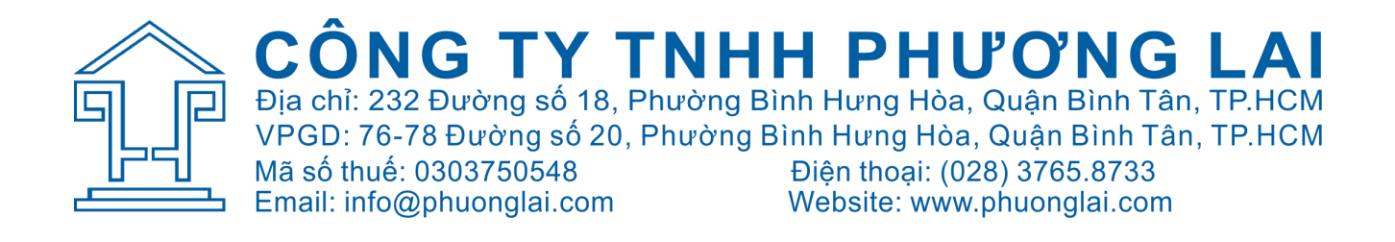

#### **BƯỚC 6: CÀI ĐẶT SAVE/EDIT/EXIT**

- Sau khi cài đặt Reset, dùng nút S101 để chuyển sang trang cài đặt **SAVE/EDIT/EXIT**.

**SAVE : Lựa chọn lưu những thông số đã cài**

**EDIT : Lựa chọn quay lại các trang đã cài để sửa thông số cài đặt**

**EXIT : Thoát khỏi trang và trở về thông màn hình chính hiển thị.**

- **Nhấn nút S101 để kiểm tra lại thông số đã cài**

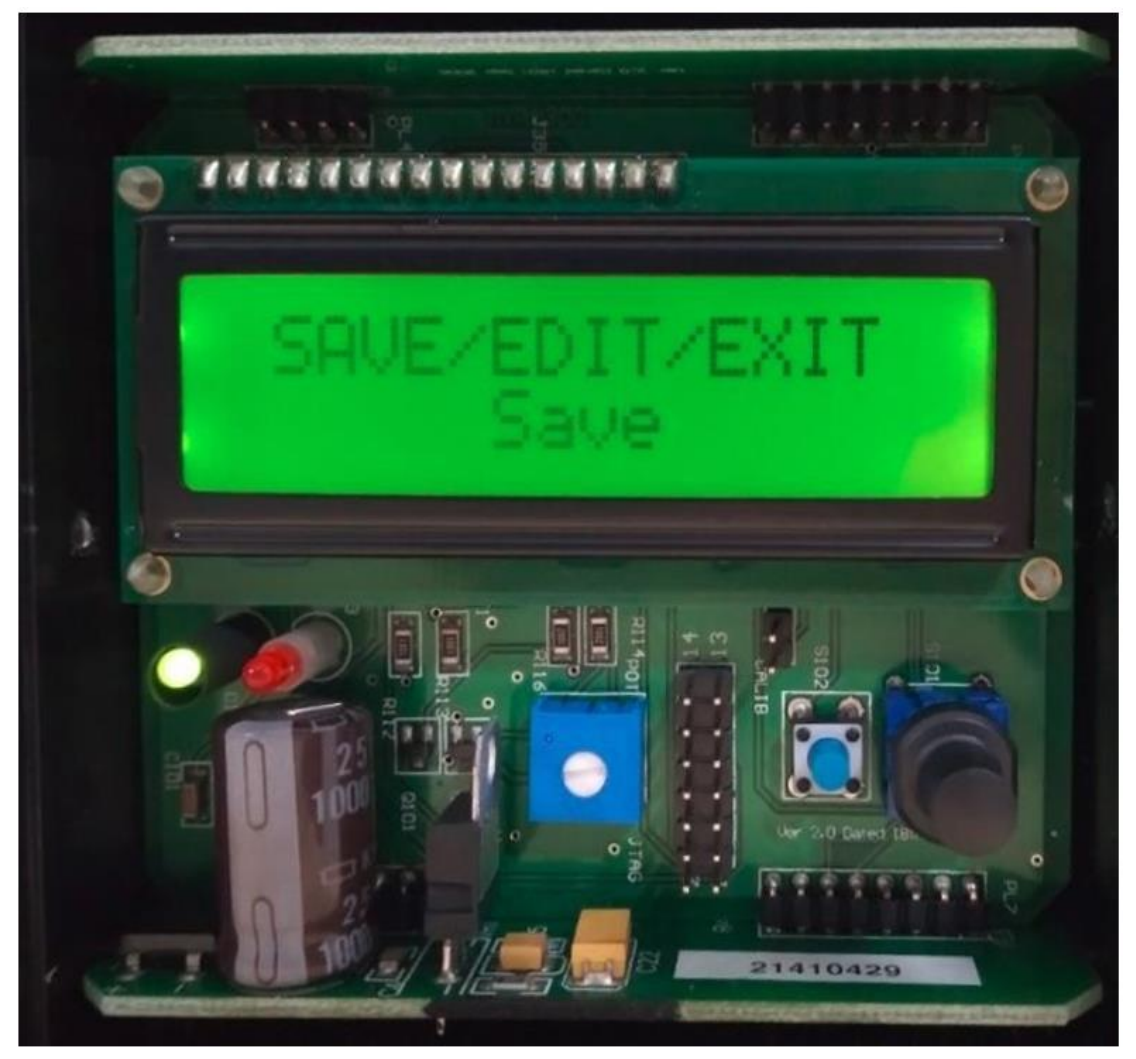

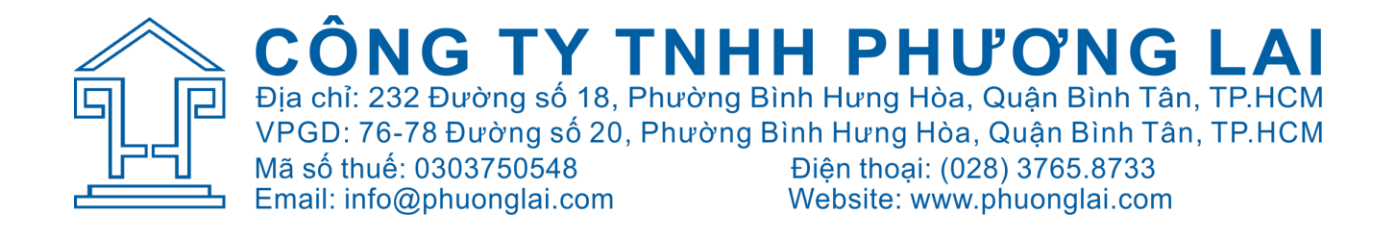

Sau khi cài đặt chúng ta lắp lại đồng hồ theo quy trình tháo ra ban đầu. Trân trọng cảm ơn!